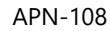

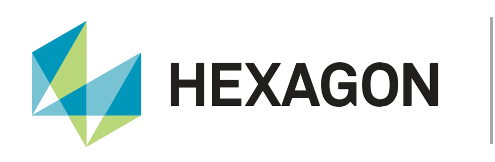

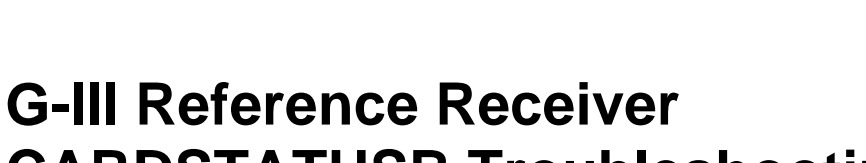

# **CARDSTATUSB Troubleshooting**

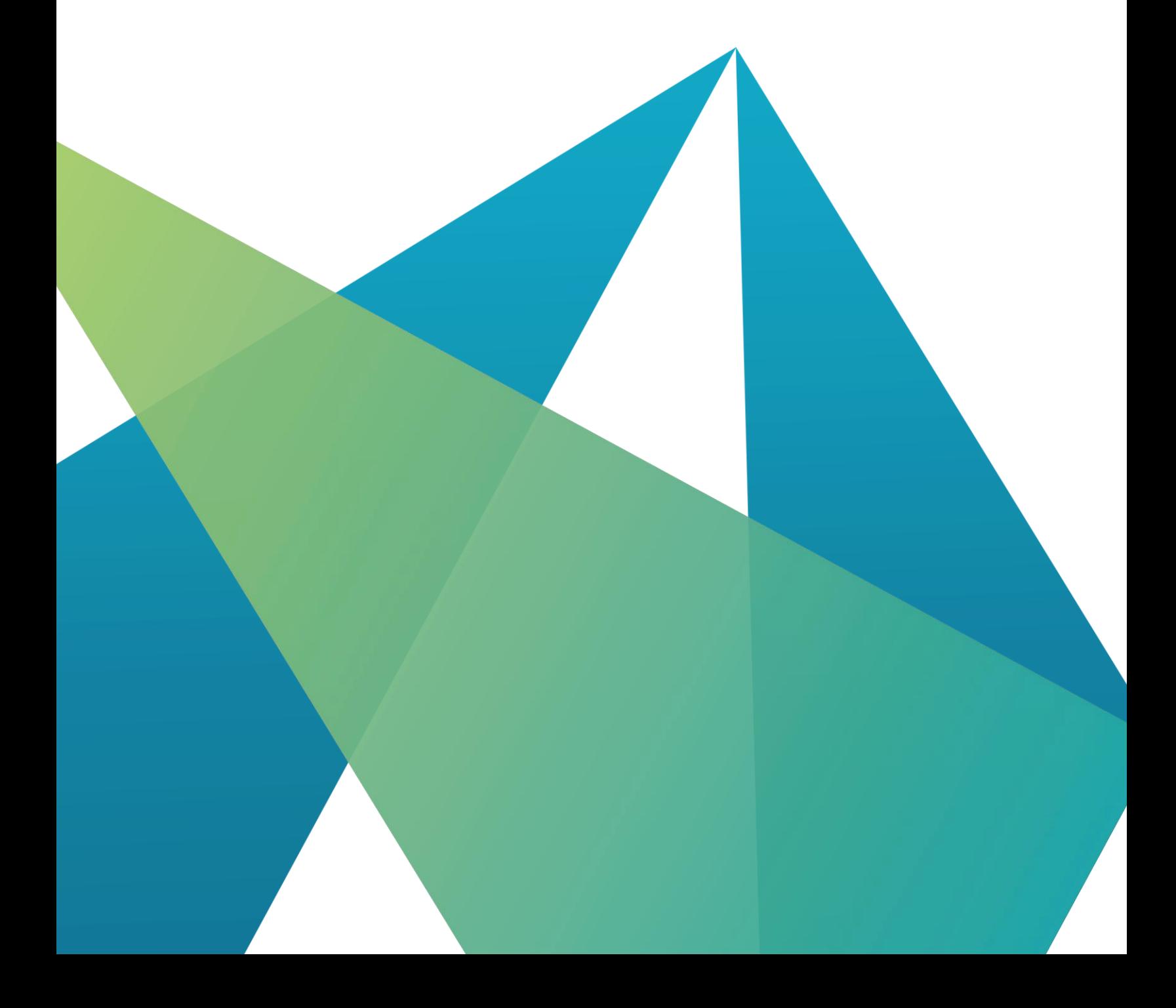

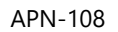

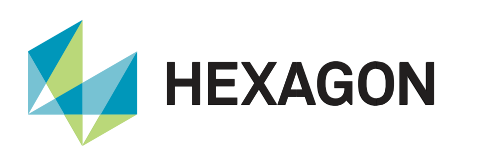

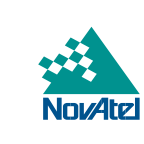

## **Contents**

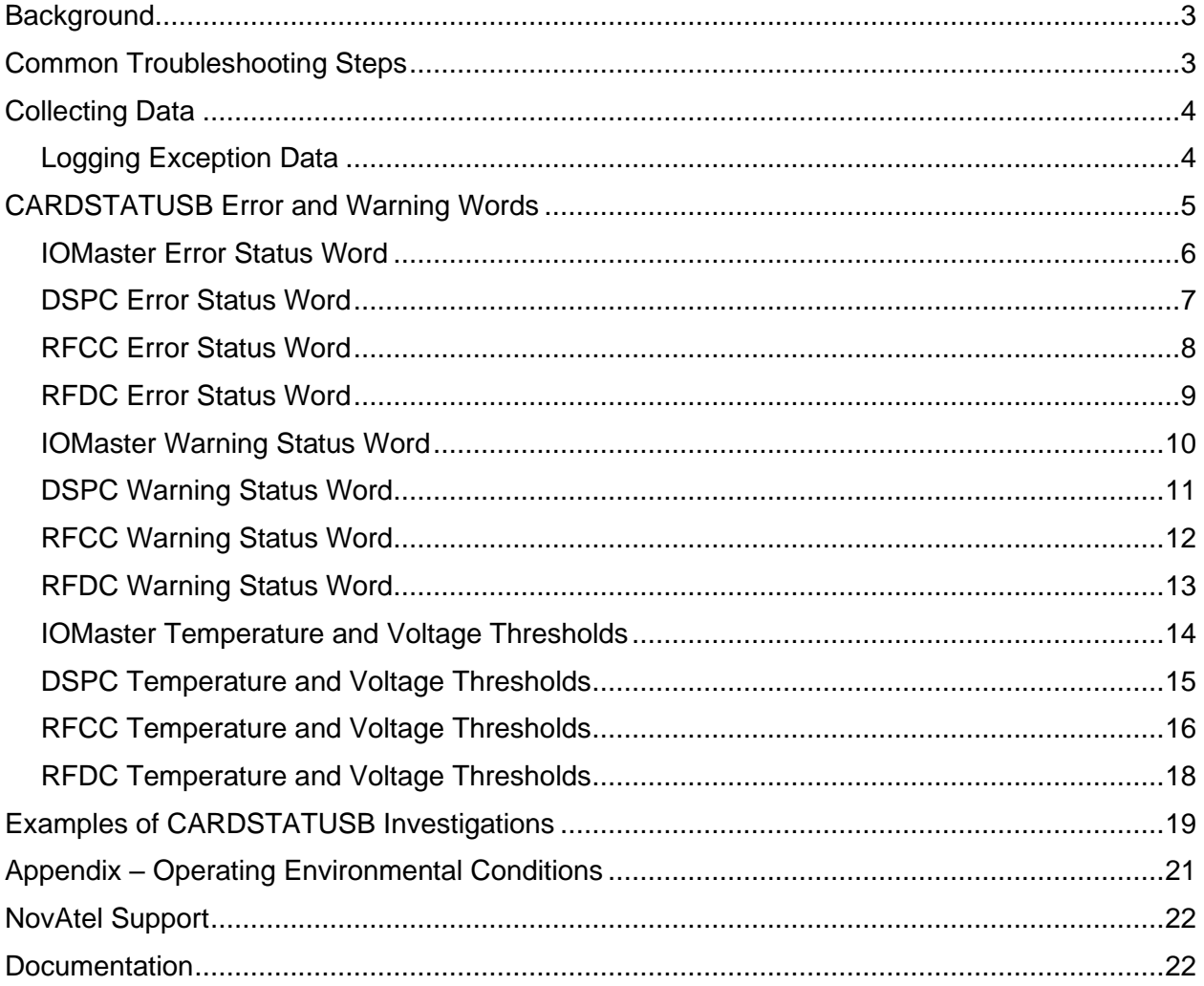

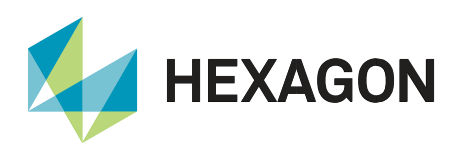

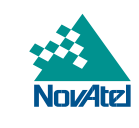

#### <span id="page-2-0"></span>**Background**

The CARDSTATUSB log in the G-III reference receiver contains status information for the Input/Output Master card (IOMaster), all digital signal processing cards (DSPC), the RF Carrier Card (RFCC), all RF Daughter Cards (RFDC), and the fans. For each card, there are many error and warning bits. This document provides steps for what to do when any of these bits are set to 1. The thresholds for when the G-III receiver sets the errors and warnings for the temperature and voltages are also included.

Note that errors will stop regular receiver operation and put the G-III receiver into Failed mode. The G-III receiver will continue to operate in Normal mode if there are warnings but no errors.

The latest version of the WAAS G-III Reference Receiver User Manual is linked from [here.](https://novatel.com/support/high-precision-gnss-gps-receivers/specialty-ground-reference-receivers/waas-g-iii-receiver) Manuals for other G-III variants can be requested from NovAtel support through the [NovAtel Customer Portal.](https://help.novatel.com/s/) The manual includes the format for all logs, including CARDSTATUSB. The CARDSTATUSB log is the same in each variant.

The steps to install the G-III receiver are given in chapter 2 of the [user manual.](https://novatel.com/support/high-precision-gnss-gps-receivers/specialty-ground-reference-receivers/waas-g-iii-receiver)

<span id="page-2-1"></span>Operating environmental conditions are given in the Appendix of this document.

#### Common Troubleshooting Steps

For many but not all of the errors, a suitable approach is below. When this document mentions "Common Troubleshooting Steps", refer to this section. Note that this approach is not intended for warnings, only errors.

- 1. Connect the receiver to power and a 10 MHz input.
- 2. Power cycle the receiver.
- 3. Check the LCD display to see if the error is present. If yes, continue from step 7.
- 4. Enter the configuration commands and change the state to Operational with this command: CHANGESTATE OPERATIONAL.
- 5. Let the receiver run for about 5 minutes.
- 6. Check the LCD display to see if the error is present. If not, continue to use the receiver as normal and exit this procedure.
- 7. Reload the receiver firmware.
- 8. Check the LCD display to see if the error is present. If yes, continue from step 12.
- 9. Enter the configuration commands and change the state to Operational with this command: CHANGESTATE OPERATIONAL.
- 10. Let the receiver run for about 5 minutes.
- 11. Check the LCD display to see if the error is present. If not, continue to use the receiver as normal and exit this procedure.
- 12. If the error is still present, contact NovAtel support through the [NovAtel Customer Portal](https://help.novatel.com/s/) regarding repair of the receiver.

To power cycle the receiver, remove the power and re-apply power about 10 seconds later.

The update the firmware, follow the process in the user manual. It is the same for all product variants, so it is recommended to use the process described in section 6 of revision 3 of the [WAAS G-III Reference Receiver](https://hexagondownloads.blob.core.windows.net/public/Novatel/assets/Documents/Manuals/OM-20000137-WAAS-G-III-Reference-Receiver-Rev1/OM-20000137-WAAS-G-III-Reference-Receiver-Manual.pdf) [User Manual.](https://hexagondownloads.blob.core.windows.net/public/Novatel/assets/Documents/Manuals/OM-20000137-WAAS-G-III-Reference-Receiver-Rev1/OM-20000137-WAAS-G-III-Reference-Receiver-Manual.pdf) To obtain a firmware version, contact NovAtel support through the [NovAtel Customer Portal.](https://help.novatel.com/s/) The FTP site in the manual is no longer supported.

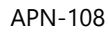

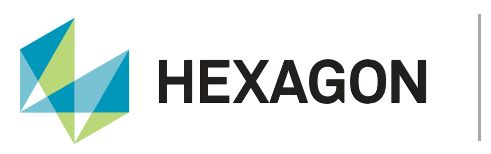

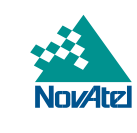

## <span id="page-3-0"></span>Collecting Data

Some of the errors and warnings require data for NovAtel to investigate. In that case, these logs should be collected and provided.

LOG VERSIONB LOG RXCOMMANDSB LOG ETHSTATUSB LOG EXCEPTIONDATAB LOG RAWFRAMEDATAB ONNEW LOG ALMANACB ONNEW LOG CARDSTATUSB ONTIME 1 LOG MEASUREMENTDATAB ONTIME 1 LOG SATPOSB ONTIME 10 LOG TIMESOLUTIONB ONTIME 1 LOG AGCINFOB ONTIME 1

#### <span id="page-3-1"></span>Logging Exception Data

Some receiver failures record information that can be retrieved in the EXCEPTIONDATAB log. This log is for NovAtel investigation purposes only and the format is not published.

A specialized tool is required to collect EXCEPTIONDATAB logs. Some DSPC failures will not be included in EXCEPTIONDATAB if the EXCEPTIONDATAB log is requested in Operational state. The receiver must be RESET and the EXCEPTIONDATAB log captured in Configuration state.

An executable tool was made to assist customers in logging the EXCEPTIONDATAB logs in Configuration state for NovAtel to investigate. The tool will reset the receiver, wait two minutes for it to reboot, and log the EXCEPTIONDATAB.

If this tool is required, contact NovAtel support through the [NovAtel Customer Portal.](https://help.novatel.com/s/)

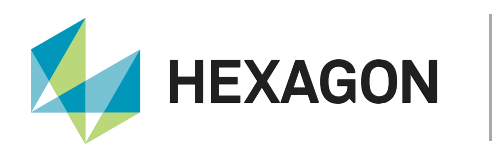

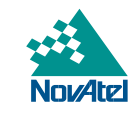

#### <span id="page-4-0"></span>CARDSTATUSB Error and Warning Words

The following pages give information for errors and warnings for each of the cards in the G-III receiver.

Error words indicate a receiver failure. These will put the receiver into Failed mode until it is power cycled or reset. Whenever the actions are "Common troubleshooting steps", refer to that section above. Some of the error words require data for the NovAtel investigation, so in these cases refer to the Collecting Data section above.

Warning words do not indicate a receiver failure, and do not put the receiver into Failed mode. Some of the warning words provide information that should be investigated, but some others do not require any user action. In some cases, it is recommended to provide data for a NovAtel investigation. In these cases, refer to the Collecting Data section above.

Reserved fields in error words are always 0, while reserved fields in warning words are either always 0 or do not require any user action.

The errors and warnings for the temperatures and voltages are based on numerical thresholds. These are also included in this section for each card. The temperatures are in degrees C and voltages are in Volts. The temperature thresholds are the same for all cards.

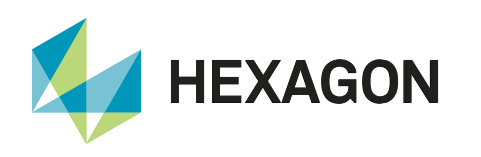

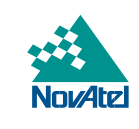

#### <span id="page-5-0"></span>IOMaster Error Status Word

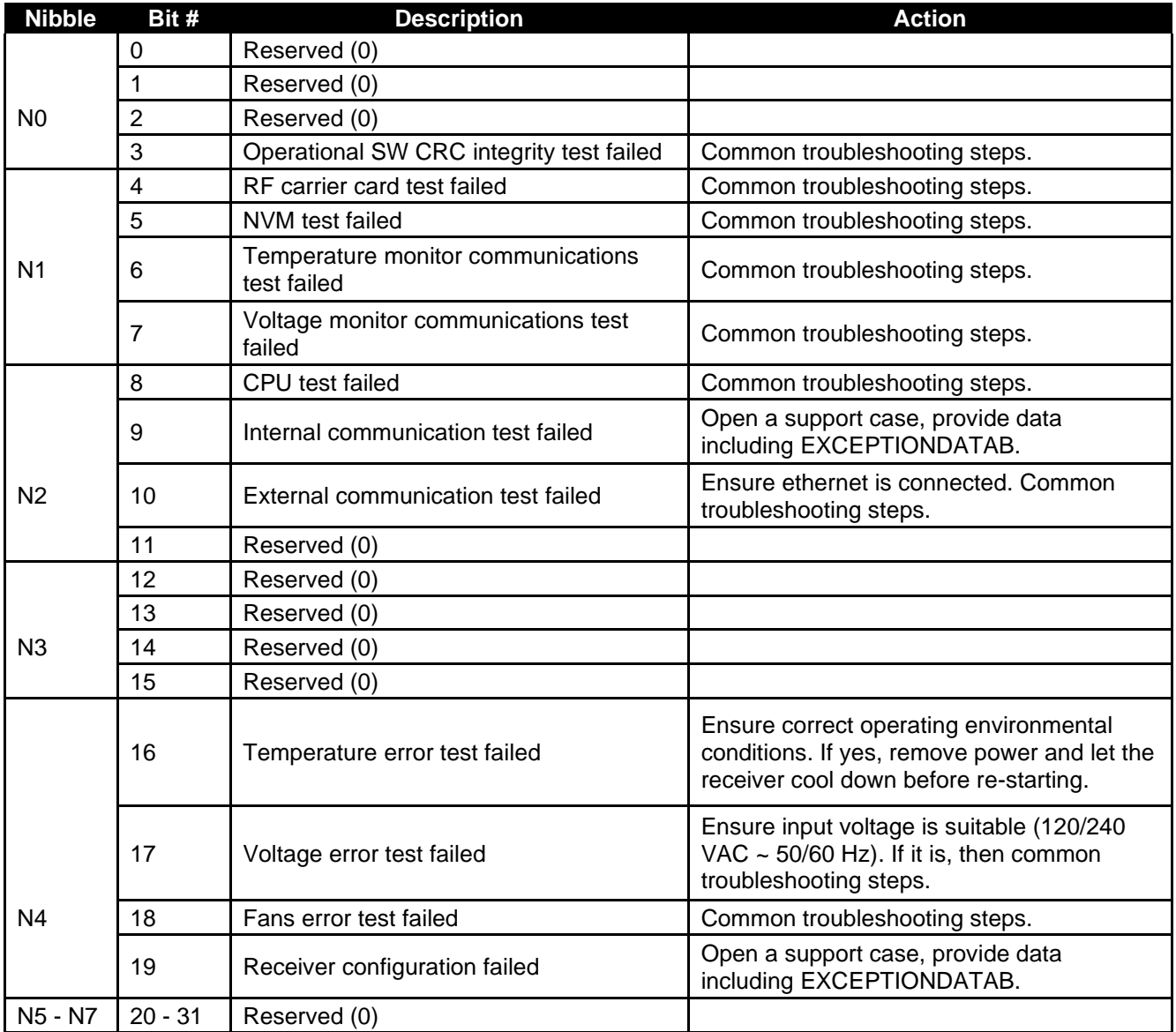

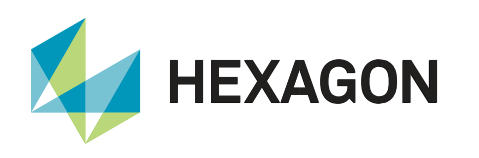

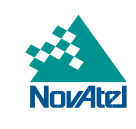

#### <span id="page-6-0"></span>DSPC Error Status Word

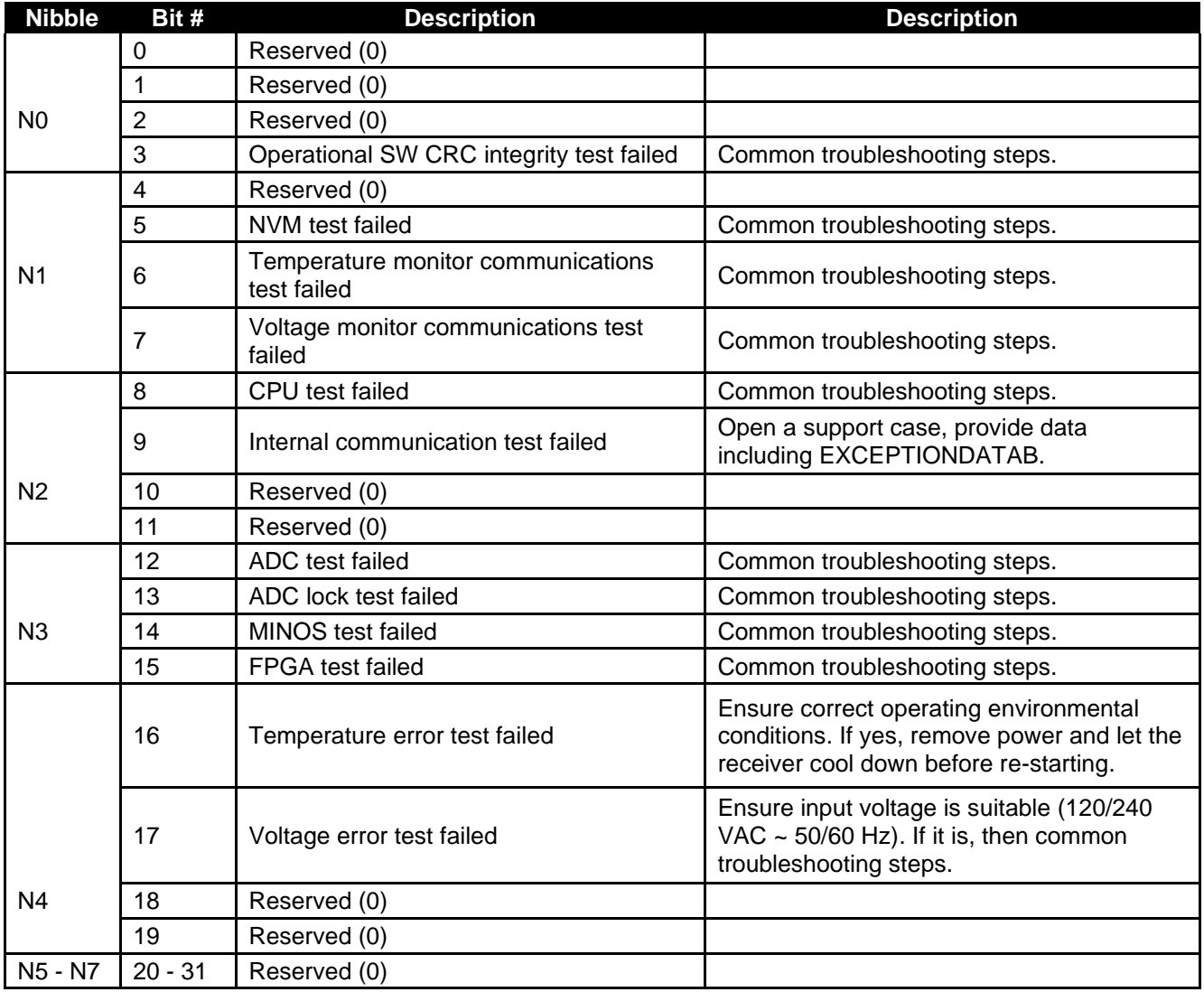

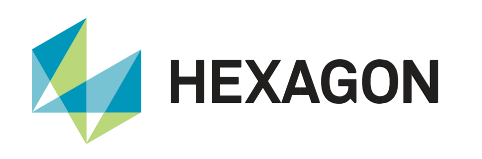

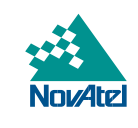

#### <span id="page-7-0"></span>RFCC Error Status Word

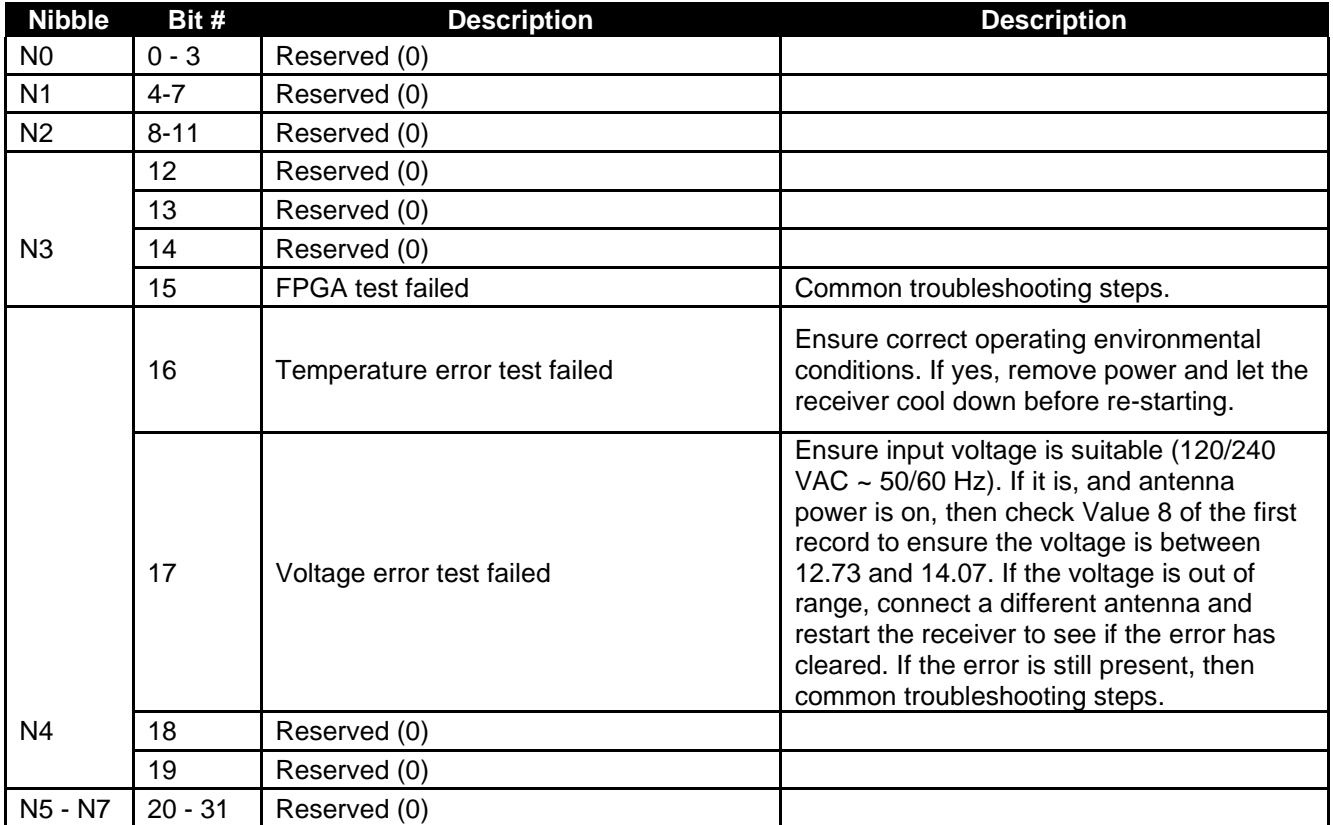

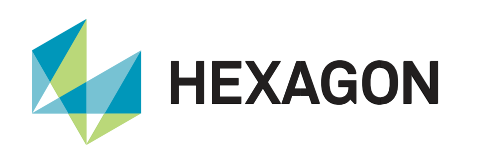

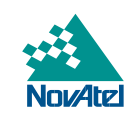

#### <span id="page-8-0"></span>RFDC Error Status Word

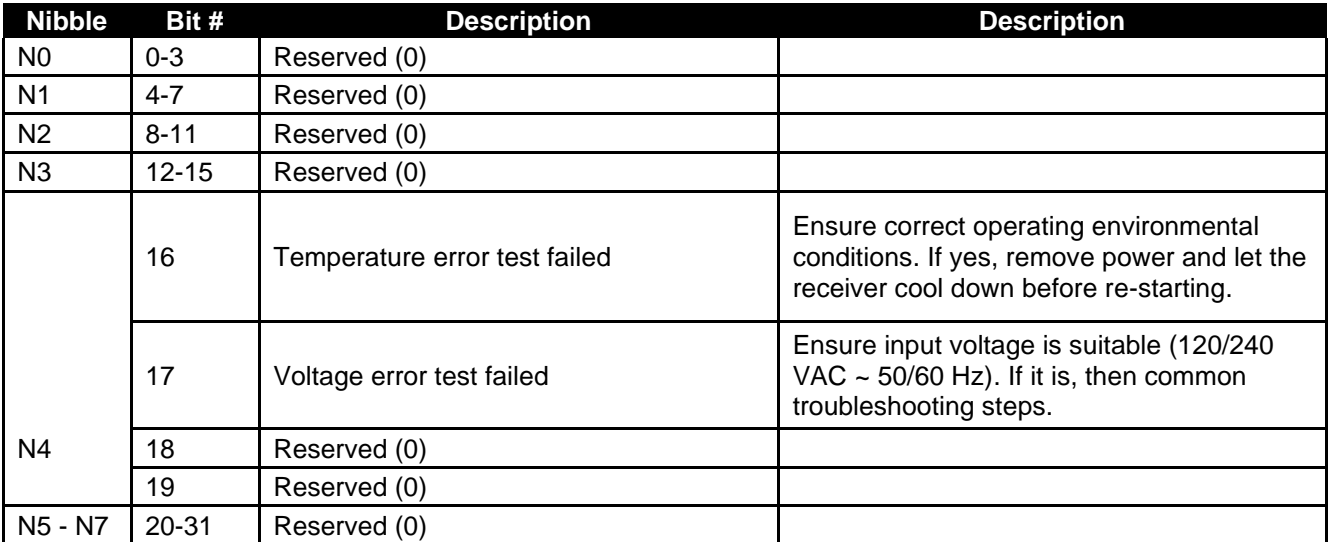

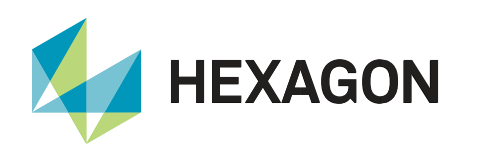

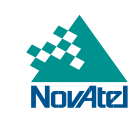

## <span id="page-9-0"></span>IOMaster Warning Status Word

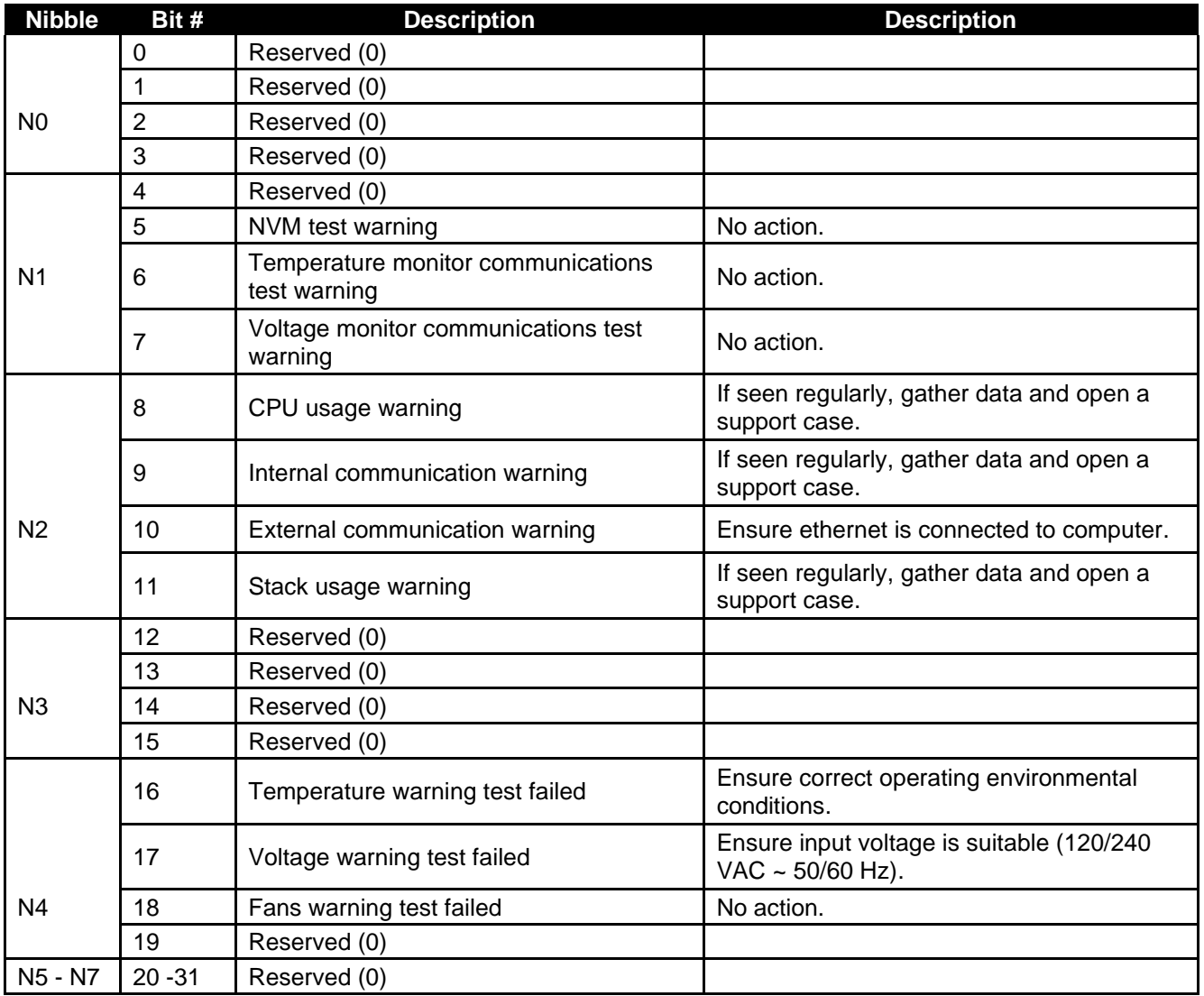

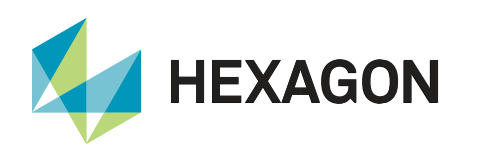

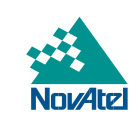

## <span id="page-10-0"></span>DSPC Warning Status Word

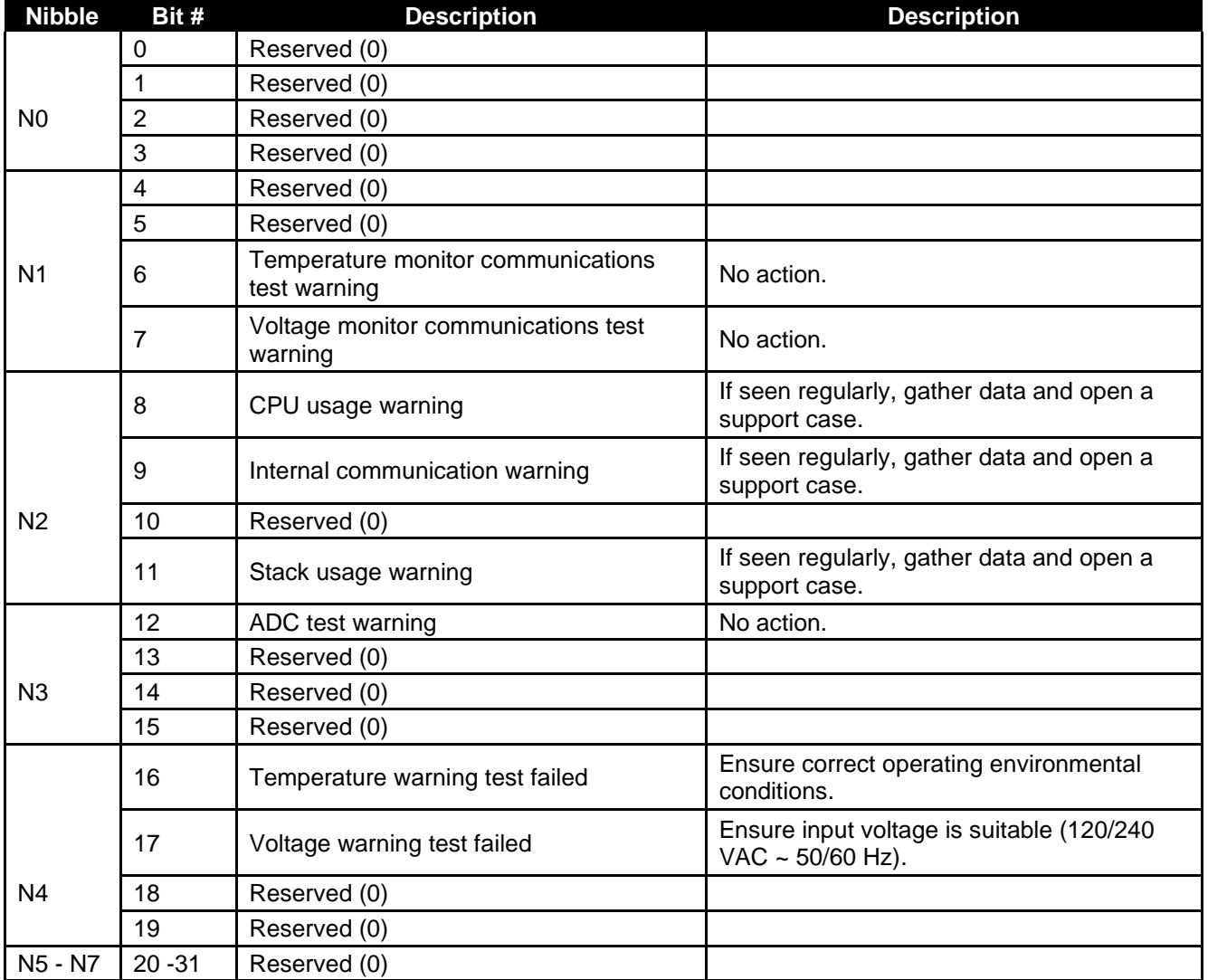

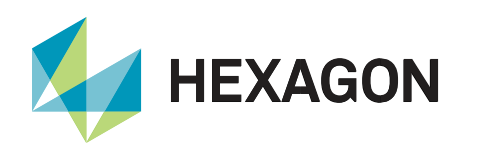

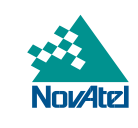

## <span id="page-11-0"></span>RFCC Warning Status Word

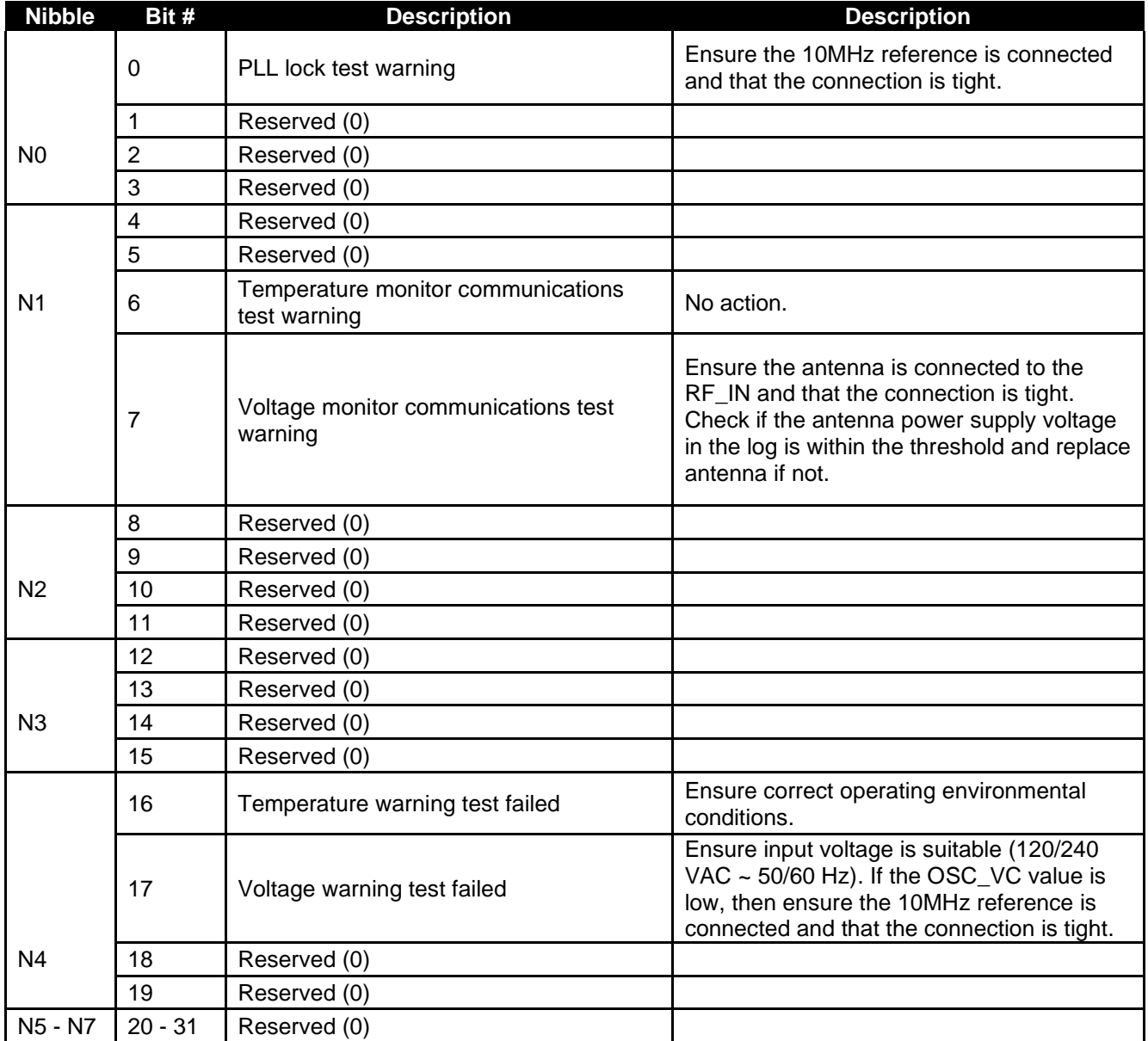

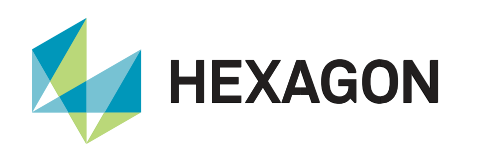

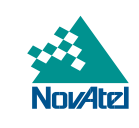

## <span id="page-12-0"></span>RFDC Warning Status Word

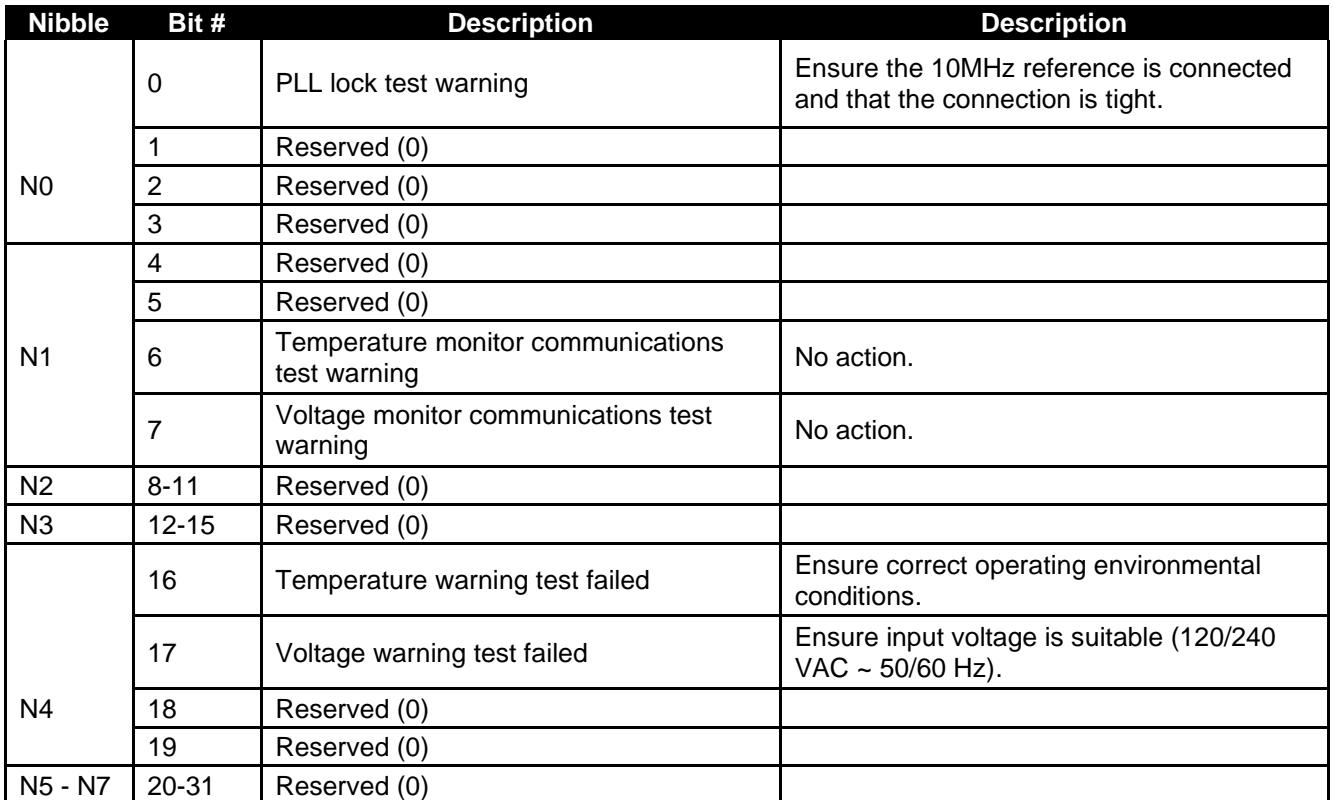

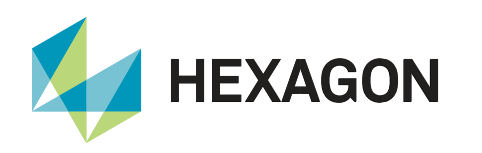

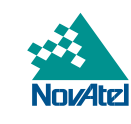

## <span id="page-13-0"></span>IOMaster Temperature and Voltage Thresholds

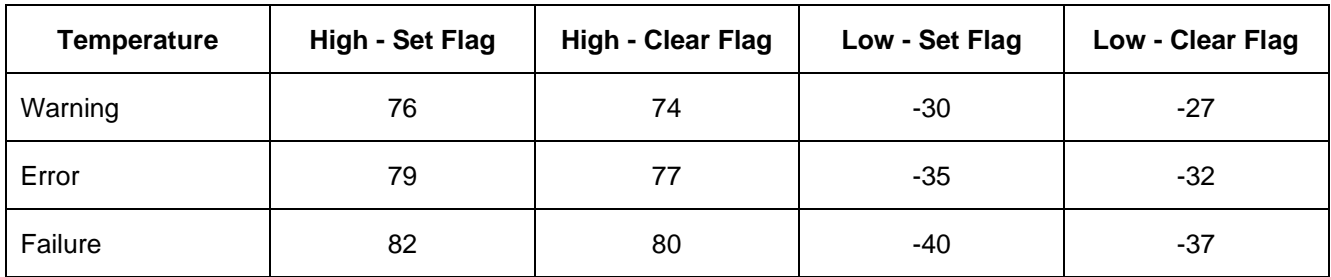

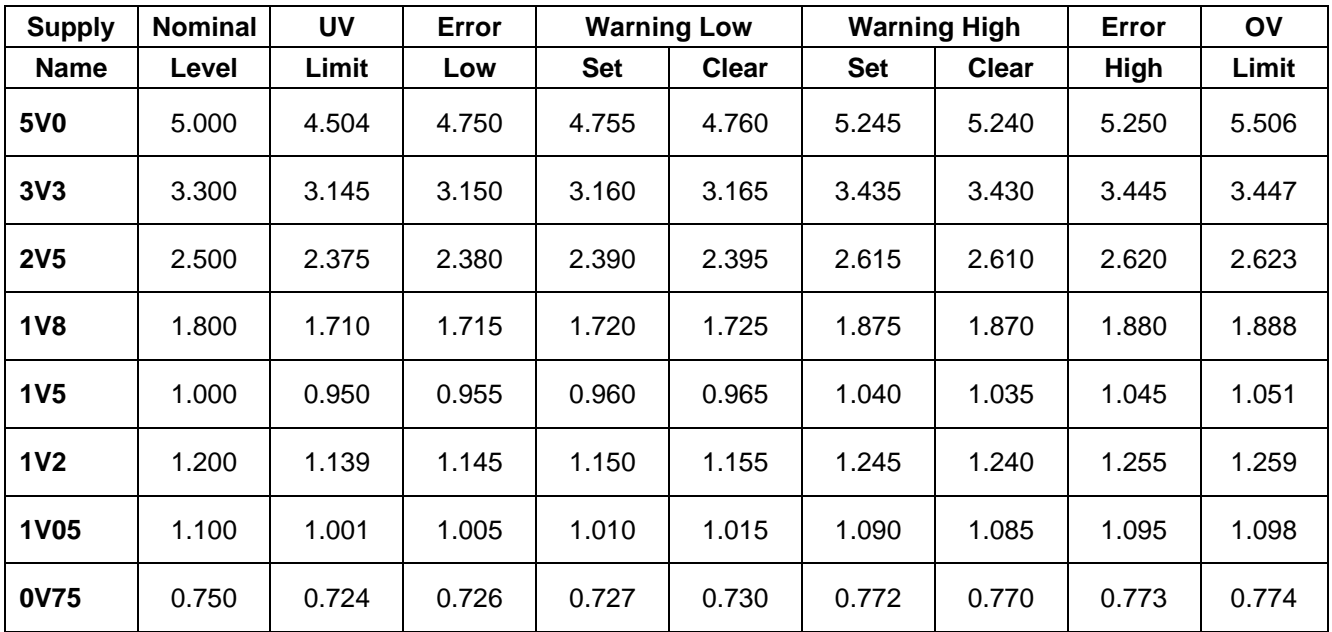

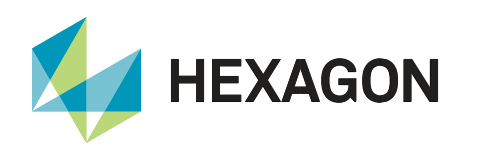

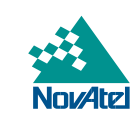

## <span id="page-14-0"></span>DSPC Temperature and Voltage Thresholds

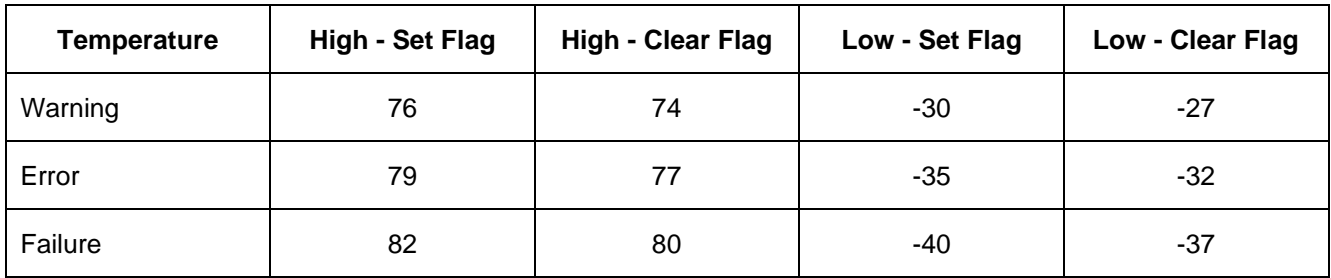

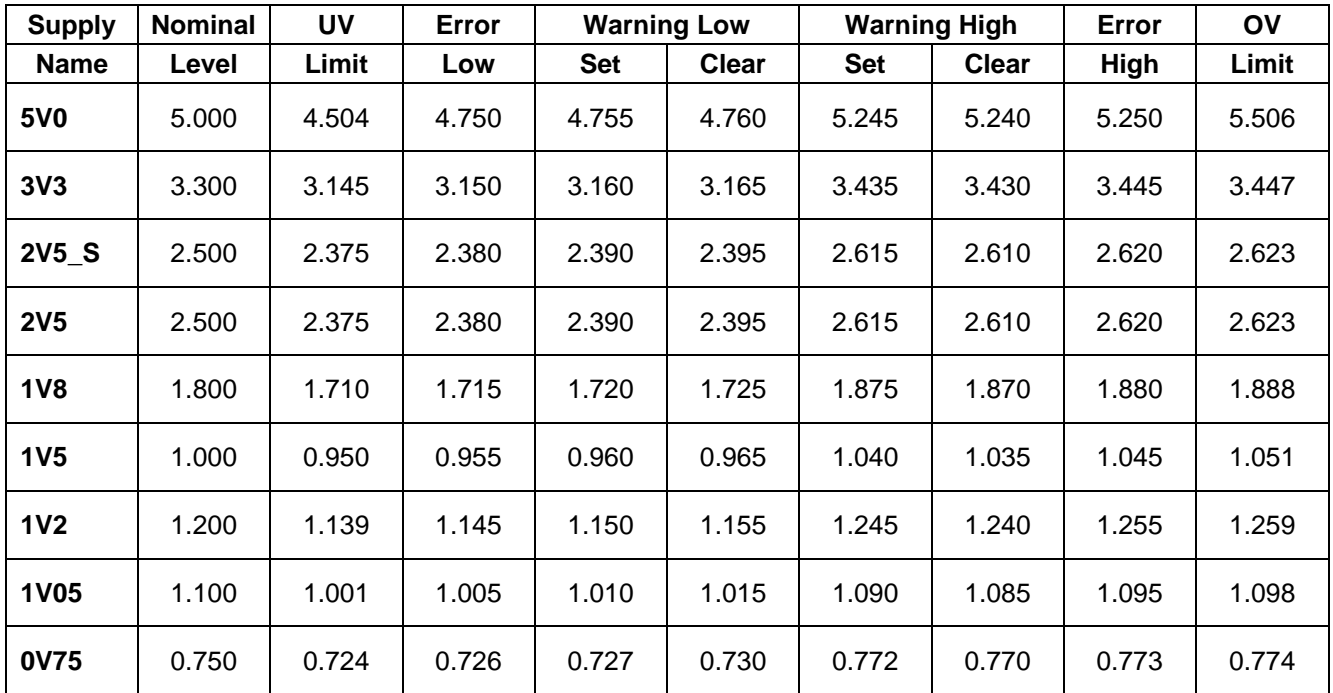

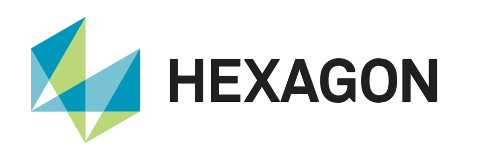

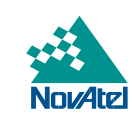

#### <span id="page-15-0"></span>RFCC Temperature and Voltage Thresholds

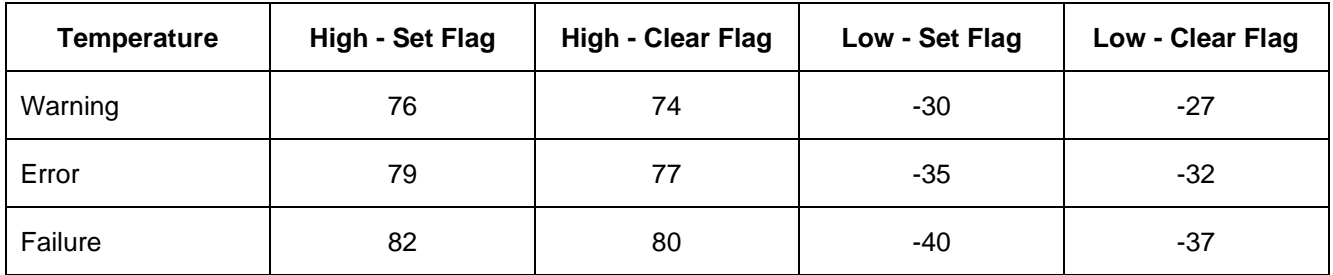

There are two voltages that are affected by the ANTENNAPOWER command, 13V0RF and 13V0RF\_A. There are limits that have been defined for 2 cases: when ANTENNAPOWER is ON and ANTENNAPOWER is OFF, so both are given below.

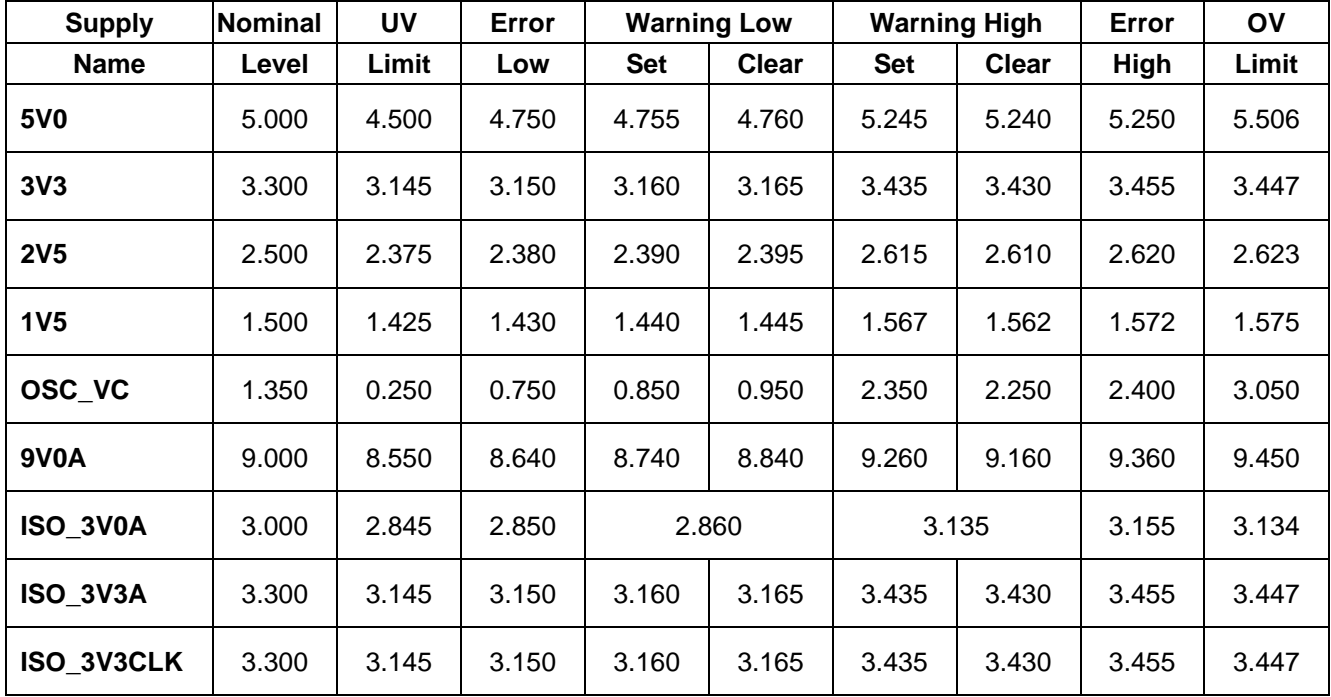

#### ANTENNAPOWER is ON:

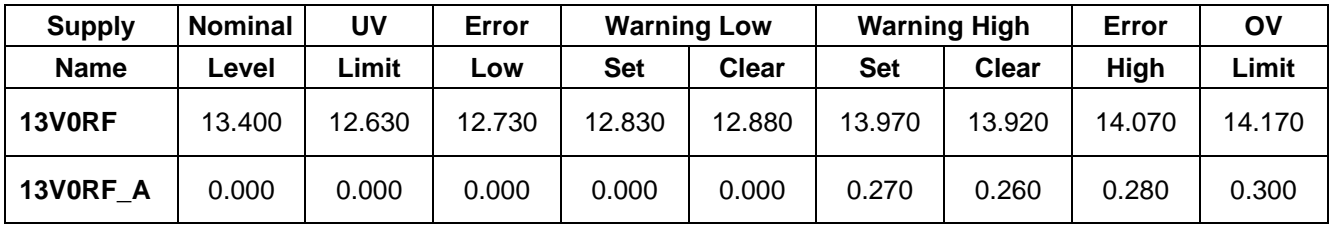

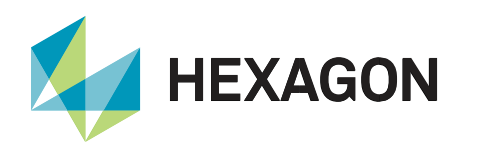

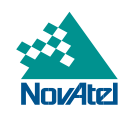

ANTENNAPOWER is OFF (values are intentionally very large):

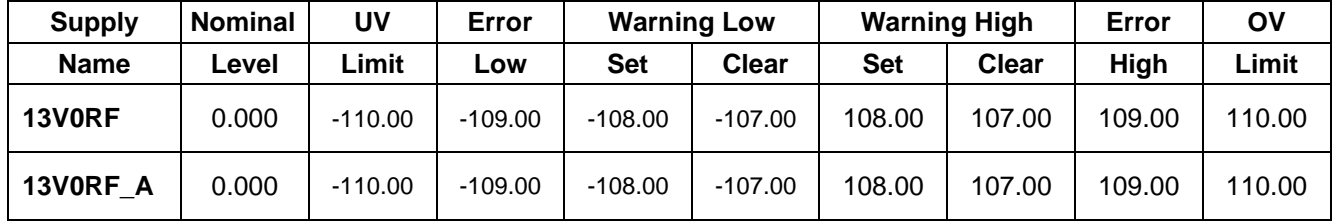

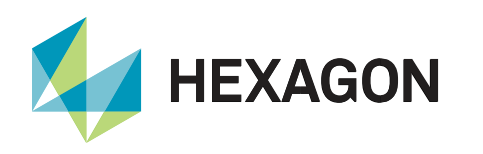

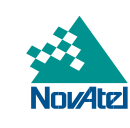

## <span id="page-17-0"></span>RFDC Temperature and Voltage Thresholds

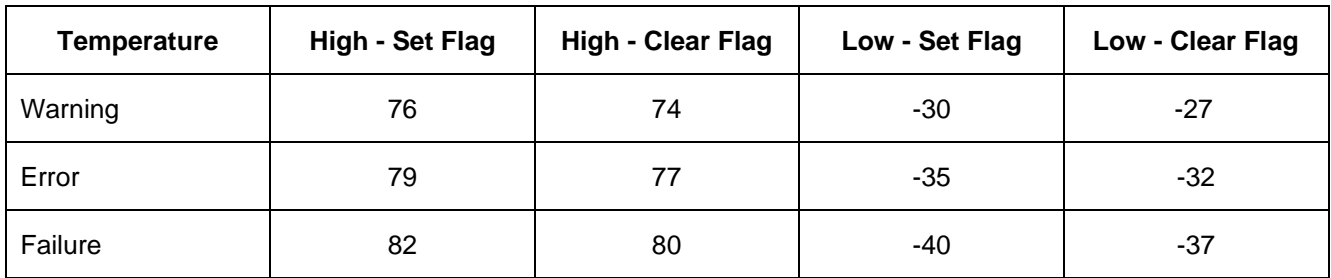

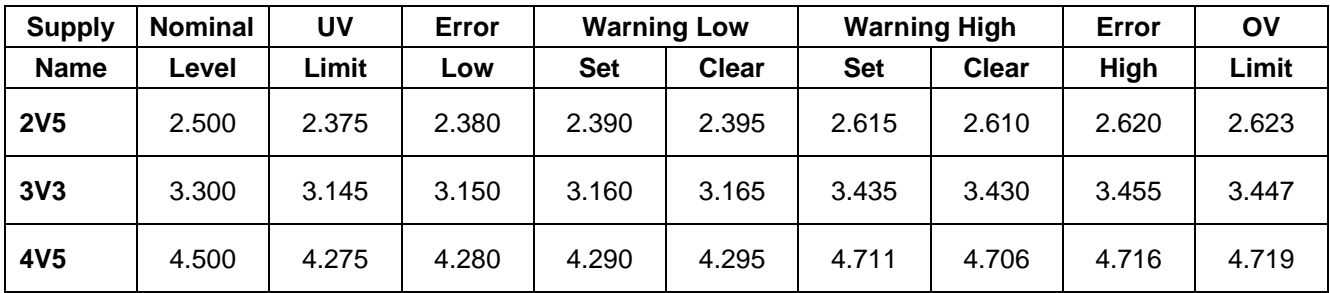

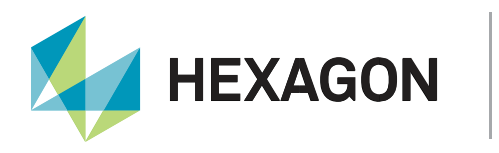

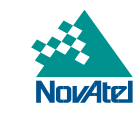

#### <span id="page-18-0"></span>Examples of CARDSTATUSB Investigations

This section includes examples of receivers with flagged CARDSTATUS bits and the corresponding troubleshooting steps. The CARDSTAUSB logs were converted to ASCII for these examples.

#### **Example #1**

```
@CARDSTATUSA,11,UNKNOWN,0,186.000,0,0,0;CONFIGURATION,FAILED,30,4268,0,7,
IOMASTER,7,0,98.3,27.0,4.940,3.321,2.492,0.000,1.797,1.491,1.192,1.061,0.746,00000000,00000000,
DSPC,2,0,96.5,27.0,4.985,3.334,2.492,2.502,1.799,1.487,1.195,1.062,0.743,00000000,00000000,
DSPC,2,1,97.0,27.0,4.990,3.305,2.505,2.496,1.795,1.490,1.192,1.055,0.741,00000000,00000000,
RFCC, 4, 0, 0.0, 27.9, 5.034, 3.322, 2.512, 1.610, 2.992, 1.490, 0.088, 0.021, 8.924, 00020000, 00020000,
RFCC, 4, 0, 0.0, 2.5, 2.513, 2.504, 2.506, 2.505, 2.501, 2.501, 2.502, 2.497, 2.506, 00020000, 00020000,
RFCC, 4, 0, 0.0, 3.3, 3.285, 2.497, 0.000, 0.000, 0.000, 0.000, 0.000, 0.000, 0.000, 00020000, 00020000, 0002000,
RFDC,4,1,0.0,53.7,47.687,3.224,2.452,4.453,0.000,0.000,0.000,0.000,0.000,00000000,00000000,
4,3183,0,3183,0,3214,0,3183,0*8f630986
```
In this log, bit 17 of the RFCC error word is flagged. From the RFCC Error Status Word section, this is the Voltage warning test failed bit.

Based on the recommendations in the RFCC Error Status Word section, first ensure the input voltage is suitable (120/240 VAC ~ 50/60 Hz). If it is, then if antenna power is on, check Value 8 of the first RFCC record to see if it is between 12.73 and 14.07. In this log the 0.088 is out of range, so try another antenna and power cycle the receiver. If the error is cleared, the problem was with the antenna. If the error is still present, then follow the common troubleshooting steps of power cycling, reloading, and if needed creating a support case in the [Customer Support Portal.](https://help.novatel.com/s/)

#### **Example #2**

@CARDSTATUSA,1,UNKNOWN,0,95.000,0,0,0;CONFIGURATION,FAILED,30,10655,0,7, IOMASTER,7,0,98.6,27.0,4.911,3.321,2.488,0.000,1.807,1.494,1.187,1.067,0.743,00000000,00000000, DSPC,2,0,96.4,27.0,79.519,53.069,39.932,39.923,28.761,23.805,19.101,16.837,11.909,00020000,00020080, DSPC,2,1,96.8,26.0,4.972,3.327,2.495,2.486,1.783,1.491,1.196,1.054,0.744,00000000,00000000, RFCC,4,0,0.0,27.3,5.008,3.285,2.495,1.629,2.995,1.493,0.157,2.158e-03,8.928,00000000,00000000, RFCC,4,0,0.0,2.5,2.489,2.494,2.505,2.502,2.498,2.497,2.497,2.495,2.501,00000000,00000000, RFCC,4,0,0.0,3.3,3.286,2.493,0.000,0.000,0.000,0.000,0.000,0.000,0.000,00000000,00000000, RFDC,4,1,0.0,52.9,46.027,3.222,2.455,4.412,0.000,0.000,0.000,0.000,0.000,00000000,00000000, 4,3214,0,3214,0,3183,0,3214,0\*b9052c73

In this log, bits 7 and 17 error word of the DSPC on slot 0 is flagged. From the DSPC Error Status Word section, this is the Voltage monitor communications test failed bit and the Voltage warning test failed bit. Based on the DSPC Temperature and Voltage Thresholds section, all voltages are too high. Based on the recommendations in the DSPC Error Status Word section, first ensure the input voltage is suitable (120/240 VAC  $\sim$  50/60 Hz). If it is, then follow the common troubleshooting steps of power cycling, reloading, and if needed creating a support case in the [Customer Support Portal.](https://help.novatel.com/s/)

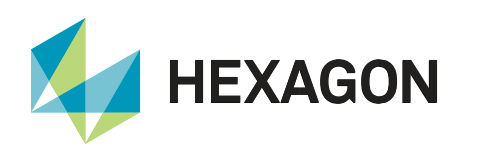

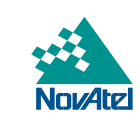

#### **Example #3**

```
@CARDSTATUSA,30729316,FINE,136,155760.000,0,0,0;OPERATIONAL,FAILED,0,32879,16,6,
IOMASTER,7,0,97.9,28.0,4.933,3.331,2.484,0.000,1.789,1.494,1.187,1.064,0.746,00000200,00000200,
DSPC,2,0,95.7,30.0,4.975,3.325,2.509,2.509,1.786,1.491,1.191,1.056,0.744,00000000,00000000,
RFCC,4,0,0.0,29.7,5.026,3.321,2.516,1.498,2.993,1.503,0.150,2.023e-03,8.991,00000000,00000000,
RFCC,4,0,0.0,2.5,2.504,2.506,2.504,2.498,2.509,2.501,2.508,2.491,2.499,00000000,00000000,
RFCC,4,0,0.0,3.3,3.290,2.493,0.000,0.000,0.000,0.000,0.000,0.000,0.000,00000000,00000000,
RFDC,4,1,0.0,54.7,48.078,3.253,2.450,4.416,0.000,0.000,0.000,0.000,0.000,00000000,00000000,
4,3214,0,3214,0,3245,0,3214,0*cb3d877b
```
In this log, bit 9 in the error word of the IOMaster is flagged. From the IOMaster Error Status Word section, this is the Internal communication test failed bit. Additionally, the DSPC on slot 1 is missing. Following the instructions in the IOMaster Error Status Word section, create a support case in the [Customer Support Portal.](https://help.novatel.com/s/)

#### **Example #4**

@CARDSTATUSA,2963629,FINE,151,498634.000,0,0,0;OPERATIONAL,NORMAL,0,17633,0,7, IOMASTER,7,0,97.2,25.0,4.942,3.327,2.500,0.000,1.805,1.494,1.189,1.058,0.746,00000000,00000000, DSPC,2,0,90.2,26.0,4.970,3.312,2.494,2.491,1.794,1.485,1.196,1.056,0.742,00000000,00000000, DSPC,2,1,91.2,25.0,4.996,3.305,2.491,2.492,1.793,1.490,1.191,1.059,0.736,00000000,00000000, RFCC, 4, 0, 0.0, 23.5, 5.019, 3.302, 2.495, 0.031, 3.005, 1.494, 0.136, 8.093e-04, 8.932, 00020001, 00000000, RFCC,4,0,0.0,2.5,2.487,2.493,2.498,2.486,2.497,2.497,2.490,2.491,2.497,00020001,00000000, RFCC, 4, 0, 0.0, 3.3, 3.286, 2.493, 0.000, 0.000, 0.000, 0.000, 0.000, 0.000, 0.000, 00020001, 00000000, RFDC,4,1,0.0,54.1,47.883,3.216,2.435,4.390,0.000,0.000,0.000,0.000,0.000,00000001,00000000, 4,3214,0,3183,0,3214,0,3183,0\*511022c8

In this log, bits 0 and 17 in the warning word of the RFCC are flagged, and bit 0 in the warning word of the RFDC is flagged. Following the instructions in the RFCC Warning Status Word and RFDC Warning Status Word section, check the 10 MHz connection. The OSC\_VC value was also very low based on the RFCC Temperature and Voltage Thresholds section, which is also an indication to check the 10 MHz connection. In this case the 10 MHz was unplugged.

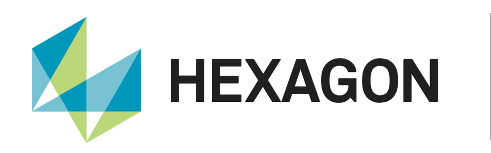

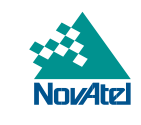

#### <span id="page-20-0"></span>Appendix – Operating Environmental Conditions

The operating environmental conditions in the G-III requirements documents are given in this table.

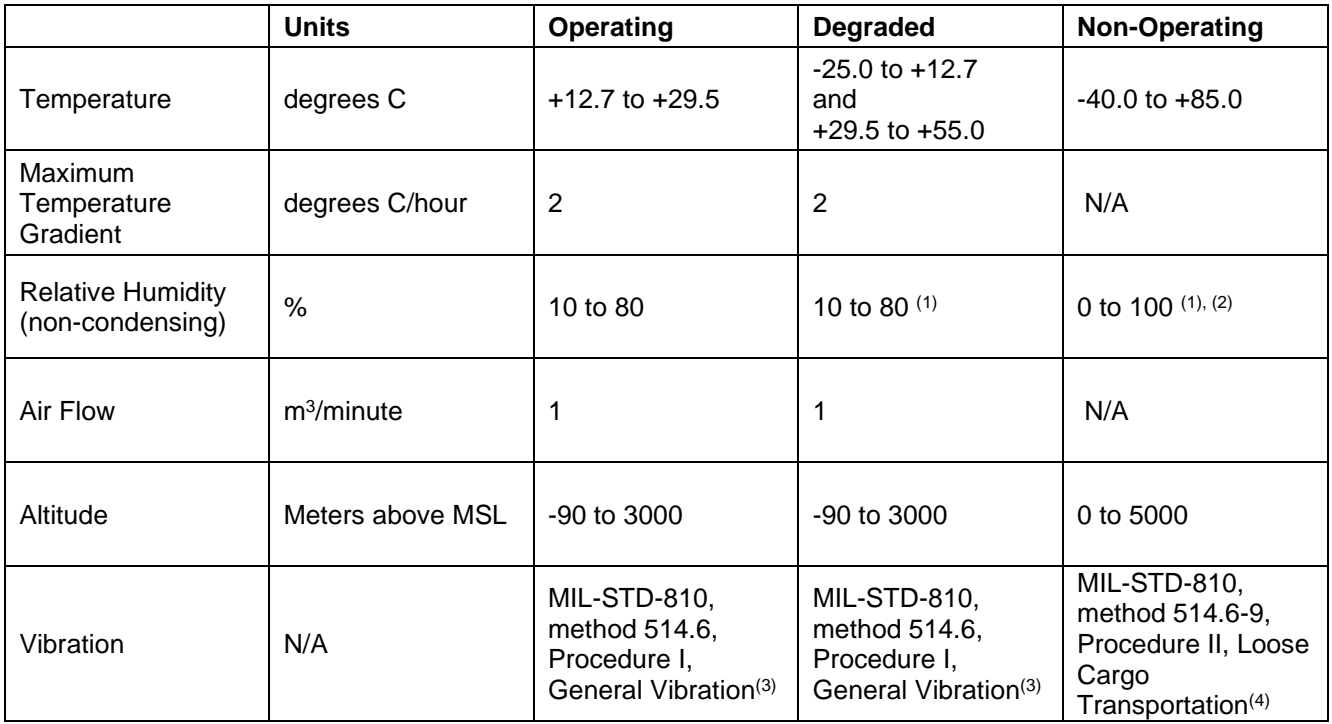

(1) Above 40 degrees C, the relative humidity should be based on a dew point no greater than 40 degrees.

(2) Includes condensation due to temperature changes.

(3) 0.21 g (rms) of random vibration applied to each axis (x,y,z); 5-350 Hz w/Power Spectral Density (PSD) of 0.0001 g<sup>2</sup>/Hz, 350-500 Hz w/slope of - 6 dB/Oct and PSD of 0.0001 g<sup>2</sup>/Hz; 500 Hz w/PSD of 0.00005 g<sup>2</sup>/Hz.

(4) Severity; 25.4 mm P-P circular synchronous motion, at 5 Hz frequency. Duration: 45 minutes duration (each 20 minutes equivalent to 240 km of transportation); Suitable test bed and fencing required as per standard.

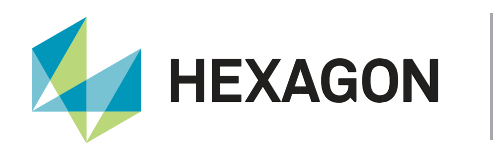

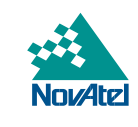

#### <span id="page-21-0"></span>NovAtel Support

To help answer questions and/or diagnose any technical issues that may occur, the [NovAtel Support website](https://novatel.com/support) is a first resource. To submit a support case, go to the [NovAtel Customer Portal.](https://help.novatel.com/s/) Select Ground Reference Receivers from the "Product or Service Type" field.

#### <span id="page-21-1"></span>Documentation

The latest version of the WAAS G-III manual is linked from [here.](https://novatel.com/support/high-precision-gnss-gps-receivers/specialty-ground-reference-receivers/waas-g-iii-receiver) Manuals for other G-III variants can be requested from NovAtel support through the [NovAtel Customer Portal.](https://help.novatel.com/s/)

## Contact Hexagon | NovAtel

support.novatel@hexagon.com 1-800-NOVATEL (U.S. and Canada) or 1-403-295-4900 For more contact information, please visit novatel.com/contact-us

©2021 Novatel Inc. All rights reserved. NovAtel is part of Hexagon. All trademarks or servicemarks used herein are property of their respective owners. NovAtel makes no representation or warranty regarding the accuracy of the information in this publication. This document gives only a general description of the product(s) or service(s) offered by NovAtel, and, except where expressly provided otherwise, shall not form part of any contract. Such information, the products and conditions of supply are subject to change without notice.